# Technical Manual Of Intel Bay Trail Series CPU Based Mini-ITX M/B

NO.G03-NF9M-F Revision: 4.0 Release date: July 20, 2017

Trademark:

\* Specifications and Information contained in this documentation are furnished for information use only, and are subject to change at any time without notice, and should not be construed as a commitment by manufacturer.

### **Environmental Protection Announcement**

Do not dispose this electronic device into the trash while discarding. To minimize pollution and ensure environment protection of mother earth, please recycle.

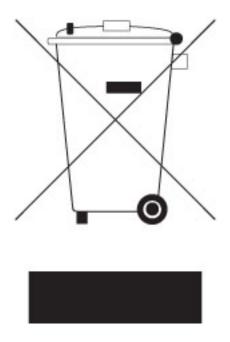

# TABLE OF CONTENT

| ENVIRON  | NMENTAL SAFETY INSTRUCTIONiv        | v         |
|----------|-------------------------------------|-----------|
| USER'S I | NOTICE                              | 1         |
| MANUAL   | . REVISION INFORMATION              | 1         |
| ITEM CH  | ECKLISTv                            | 1         |
| CHAPTE   | R 1 INTRODUCTION OF THE MOTHERBOARD |           |
| 1-1 I    | FEATURE OF MOTHERBOARD1             |           |
| 1-2 \$   | SPECIFICATION                       | ,         |
| 1-3 I    | LAYOUT DIAGRAM                      | 5         |
| CHAPTE   | R 2 HARDWARE INSTALLATION           |           |
| 2-1 、    | JUMPER SETTING                      | 6         |
| 2-2 (    | CONNECTORS AND HEADERS1             | 4         |
| 2        | 2-2-1 CONNECTORS                    | 4         |
| 2        | 2-2-2 HEADERS                       | 6         |
| CHAPTE   | R 3 INTRODUCING BIOS                |           |
| 3-1 I    | ENTERING SETUP2                     | :5        |
| 3-2 E    | BIOS MENU SCREEN2                   | :6        |
| 3-3 I    | FUNCTION KEYS2                      | :6        |
| 3-4 (    | GETTING HELP2                       | <b>:7</b> |
| 3-5 I    | MEMU BARS                           | 7         |
| 3-6 I    | MAIN MENU                           | 8         |
| 3-7      | ADVANCED MENU2                      | <b>9</b>  |
| 3-8 (    | CHIPSET MENU                        | 9         |
| 3-9 \$   | SECURITY MENU4                      | 2         |
| 3-10 E   | BOOT MENU                           | 3         |
| 3-11 \$  | SAVE & EXIT MENU4                   | 4         |

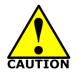

## **Environmental Safety Instruction**

- Avoid the dusty, humidity and temperature extremes. Do not place the product in any area where it may become wet.
- 0 to 60 centigrade is the suitable temperature. (The figure comes from the request of the main chipset)
- Generally speaking, dramatic changes in temperature may lead to contact malfunction and crackles due to constant thermal expansion and contraction from the welding spots' that connect components and PCB. Computer should go through an adaptive phase before it boots when it is moved from a cold environment to a warmer one to avoid condensation phenomenon. These water drops attached on PCB or the surface of the components can bring about phenomena as minor as computer instability resulted from corrosion and oxidation from components and PCB or as major as short circuit that can burn the components. Suggest starting the computer until the temperature goes up.
- The increasing temperature of the capacitor may decrease the life of computer. Using the close case may decrease the life of other device because the higher temperature in the inner of the case.
- Attention to the heat sink when you over-clocking. The higher temperature may decrease the life of the device and burned the capacitor.

#### **USER'S NOTICE**

COPYRIGHT OF THIS MANUAL BELONGS TO THE MANUFACTURER. NO PART OF THIS MANUAL, INCLUDING THE PRODUCTS AND SOFTWARE DESCRIBED IN IT MAY BE REPRODUCED, TRANSMITTED OR TRANSLATED INTO ANY LANGUAGE IN ANY FORM OR BY ANY MEANS WITHOUT WRITTEN PERMISSION OF THE MANUFACTURER.

THIS MANUAL CONTAINS ALL INFORMATION REQUIRED TO USE THIS MOTHER-BOARD SERIES AND WE DO ASSURE THIS MANUAL MEETS USER'S REQUIREMENT BUT WILL CHANGE, CORRECT ANY TIME WITHOUT NOTICE. MANUFACTURER PROVIDES THIS MANUAL "AS IS" WITHOUT WARRANTY OF ANY KIND, AND WILL NOT BE LIABLE FOR ANY INDIRECT, SPECIAL, INCIDENTIAL OR CONSEQUENTIAL DAMAGES (INCLUDING DAMANGES FOR LOSS OF PROFIT, LOSS OF BUSINESS, LOSS OF USE OF DATA, INTERRUPTION OF BUSINESS AND THE LIKE).

PRODUCTS AND CORPORATE NAMES APPEARING IN THIS MANUAL MAY OR MAY NOT BE REGISTERED TRADEMARKS OR COPYRIGHTS OF THEIR RESPECTIVE COMPANIES, AND THEY ARE USED ONLY FOR IDENTIFICATION OR EXPLANATION AND TO THE OWNER'S BENEFIT, WITHOUT INTENT TO INFRINGE.

#### **Manual Revision Information**

| Reversion | Revision History | Date          |
|-----------|------------------|---------------|
| 3.0       | Third Edition    | July 29, 2014 |

#### **Item Checklist**

- Motherboard
- User's Manual
- CD for motherboard utilities
- ☑ Cable(s)

# Chapter 1 Introduction of the Motherboard

### **1-1** Feature of Motherboard

- Onboard Intel<sup>®</sup> Bay Trail Series Processor, with low power consumption never denies high performance
- Support 2 \* DDRIIL SO-DIMM 1066/1333 MHz up to 8GB
- Support Mini-PCIE connector
- Support m-SATA connector
- Support 2 \* SATAII device
- Integrated with 1 \* 24-bit dual channel LVDS header
- Support DVI-I output
- Support USB 3.0 data transport demand
- Support CPU Smart FAN
- Compliance with ErP standard
- Support Watchdog function

### 1-2 Specification

| Spec                                                                                                    | Description                                                                                                    |  |  |
|----------------------------------------------------------------------------------------------------|----------------------------------------------------------------------------------------------------|--|--|
| Design                                                                                                    | • 6 layers; PCB size: 17x 17 cm                                                                                                    |  |  |
| Embedded CPU                                                                                                    | <ul> <li>Integrated with Intel<sup>®</sup> Bay Trail-D/M/I series CPU</li> </ul>                                                                                                    |  |  |
| Memory Slot         2 * DDRIIL SODIMM Slot for un-buffered dual channel DI<br>1333 MHz SDRAM, expandable to 8GB in total |                                                                                                    |  |  |
| Expansion Slot                                                                                                    | <ul> <li>1* full-size Mini-PCIE slot</li> <li>1* PCIE x1 slot</li> </ul>                                                                                                    |  |  |
| LAN Chip                                                                                                    | <ul> <li>Integrated with dual Realtek RTL8111G PCI-E Gigabit LAN chips</li> <li>Support Fast Ethernet LAN function of providing<br/>10/100/1000Mbps Ethernet data transfer rate</li> </ul>                   |  |  |
| Storage                                                                                                    | <ul> <li>2* SATAII port</li> <li>1* mSATA slot</li> </ul>                                                                                                    |  |  |
| BIOS                                                                                                    | AMI 64MB Flash ROM                                                                                                    |  |  |
| Rear I/O                                                                                                    | <ul> <li>1* DC 9V~36V power-in connector</li> <li>1* USB 3.0 port</li> <li>3* USB 2.0 port</li> <li>1* DVI-I port</li> <li>1* COM port</li> <li>1* RJ-45 LAN port</li> <li>Audio Line Out port x1</li> </ul> |  |  |
| Internal I/O                                                                                                    | <ul> <li>2* SATAII 3Gb/s port</li> <li>1* SATA Power connector</li> <li>1* CPU FAN header</li> </ul>                                                                                                    |  |  |

|   | 1* Parallel port header                            |
|---|----------------------------------------------------|
| • | 3* Serial port header                              |
| • | 1* USB 2.0 header (Expansible to 2* USB 2.0 ports) |
| • | 1* USB 3.0 header (Expansible to 2* USB 3.0 ports) |
| • | 1* Power LED & speaker header                      |
| • | 1* Front panel header                              |
| • | 1* GPIO_CON header                                 |
| • | 1* PS2KBMS header                                  |
| • | 1* SMBUS header                                    |
| • | 1* LAN LED activity header                         |
| • | 1* LVDS header                                     |
| • | 1* LVDS inverter                                   |

### 1-3 Layout Diagram

### Rear IO Panel Diagram:

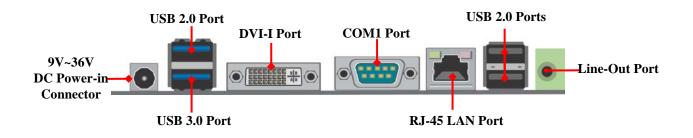

### Motherboard Internal Diagram

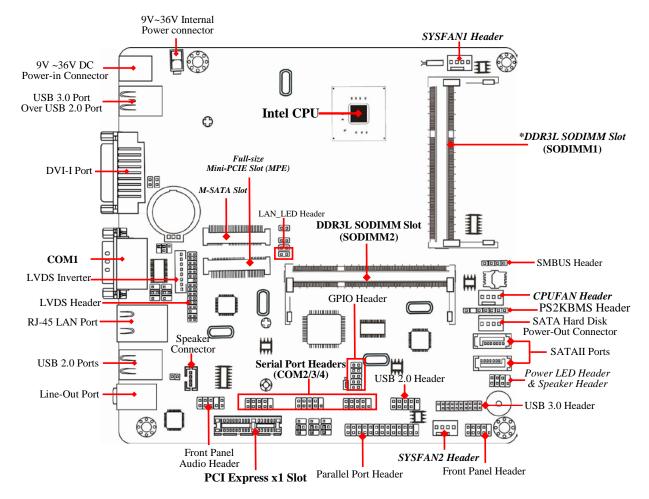

*Note:* **1.** *Priority should be given to SODIMM1 slot when installing only one compatible memory modules.* **2.** *The module should be* **DDR3L 1.35V** SODIMM and **not exceeding 8GB total capacity**.

### Jumper Position:

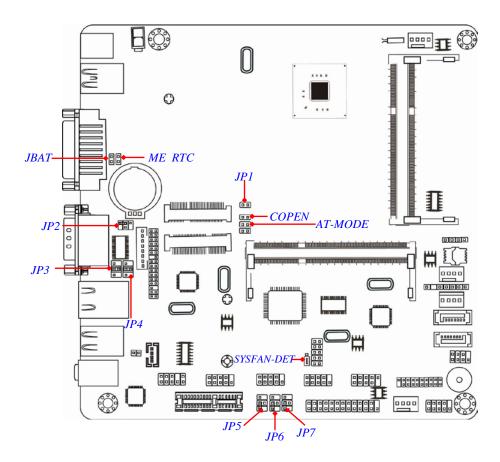

### Jumper

| Jumper     | Name                               | Description |
|------------|------------------------------------|-------------|
| JBAT       | CMOS RAM Clear Function Setting    | 2-Pin Block |
| ME_RTC     | Clear ME RTC Function Setting      | 2-Pin Block |
| COPEN      | Case Open Message Display Function | 2-Pin Block |
| AT_MODE    | AT Mode Function Select            | 2-Pin Block |
| SYSFAN_DET | SYSFAN1/SYSFAN2 R.P.M. Select      | 3-Pin Block |
| JP1        | Security Measure Function Select   | 2-Pin Block |
| JP3        | LVDS PVCC 5V/3.3V /12V Select      | 4-Pin Block |
| JP4        | LCD Back Light 5V/12V/DCIN Select  | 4-Pin Block |
| JP2        | COM1 Port Pin9 Function Select     | 4-Pin Block |
| JP5        | COM2 Header Pin9 Function Select   | 4-Pin Block |
| JP6        | COM3 Header Pin9 Function Select   | 4-Pin Block |
| JP7        | COM4 Header Pin9 Function Select   | 4-Pin Block |

#### Connectors

| Connector        | Name                         |  |
|------------------|------------------------------|--|
| DCIN             | DC 9V~36V Power-in Connector |  |
| SATA1/SATA2      | SATAII Port Connector        |  |
| SATAPW           | SATA Power out Connector     |  |
| CPUFAN           | CPUFAN Connector             |  |
| SYSFAN1/SYSFAN2  | SYSFAN Connector X2          |  |
| USB20/USB30(Top) | USB 2.0 Port Connector X3    |  |
| USB30(Bottom)    | USB 3.0 Port Connector       |  |
| LAN              | RJ-45 LAN Port Connector     |  |
| DVI-I            | DVI-I Port Connector         |  |
| COM1             | Serial port                  |  |
| LINE_OUT         | Audio Line Out Connector     |  |

### Headers

| Header    | Name                                                        | Description  |
|-----------|-------------------------------------------------------------|--------------|
| FP_AUDIO  | Front Panel Audio Header                                    | 9-pin Block  |
| SPDIF     | SPDIF Out Header                                            | 2-pin Block  |
| SPEAK_CON | Speaker Header                                              | 4-pin Block  |
| LPT       | Parallel Port Header                                        | 25-pin Block |
| COM2/3/4  | Serial Port Header X3                                       | 9-pin Block  |
| GPIO_CON  | GPIO Header                                                 | 10-pin Block |
| FP_USB20  | USB 2.0 Header                                              | 9-pin Block  |
| FP_USB30  | USB 3.0 Header                                              | 19-pin Block |
| SPK-LED   | Power LED & Speaker Header                                  | 7-pin Block  |
| JW_FP     | Front Panel Header(PWR LED/<br>HDD LED/Power Button /Reset) | 9-pin Block  |
| PS2KBMS   | PS/2 Keyboard & Mouse Header                                | 6-pin Block  |
| SMBUS     | SMBUS Header                                                | 4-pin Block  |
| LAN_LED   | LAN Activity LED Header                                     | 2-pin Block  |
| LVDS      | LVDS Header                                                 | 30-pin Block |
| INVERTER  | LVDS Inverter                                               | 8-pin Block  |

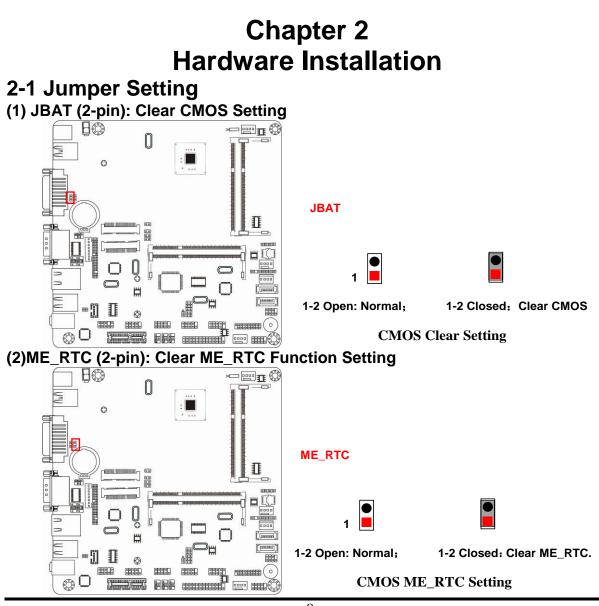

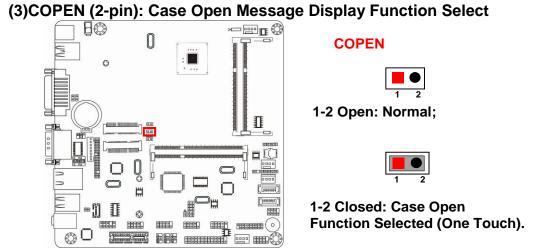

Pin 1-2 Closed: When Case open function pin short to GND, the Case open function was detected. When Used, needs to enter BIOS and enable 'Case Open Detect' function. In this case if your case is removed, next time when you restart your computer, a message will be displayed on screen to inform you of this.

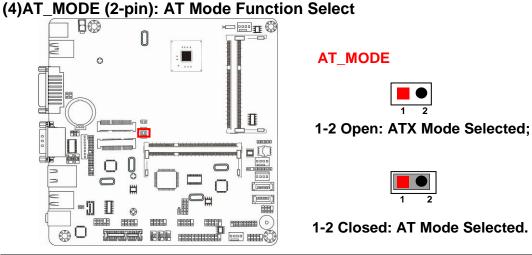

Pin 1-2 closed: AT\_MODE function is enabled. User needs to restart the system for the settings to take effect. In this case your computer will automatically turns on when power supply resumes.

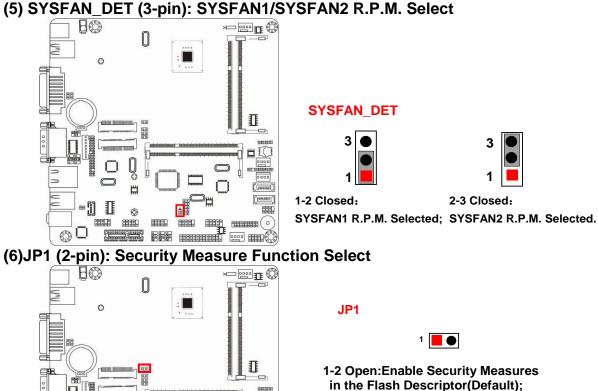

₿.

() C

(5) SYSFAN\_DET (3-pin): SYSFAN1/SYSFAN2 R.P.M. Select

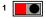

1-2 Closed: Disable Security Measures in the Flash Descriptor(Override).

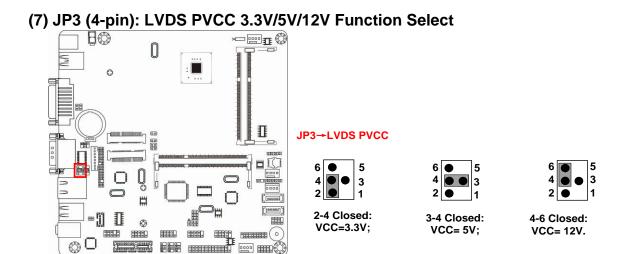

#### (8) JP4 (4-pin): LCD Back Light VCC 3.3V/5V/12V Select

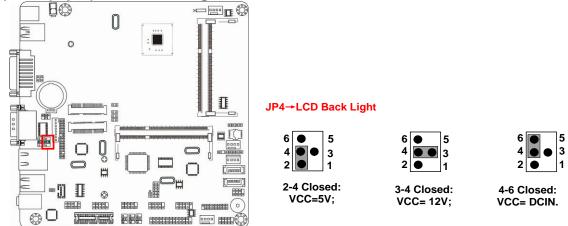

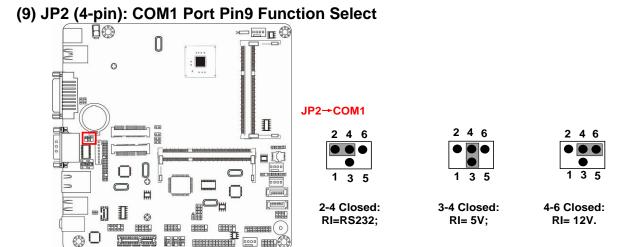

#### (10) JP5 (4-pin): COM2 Header Pin9 Function Select

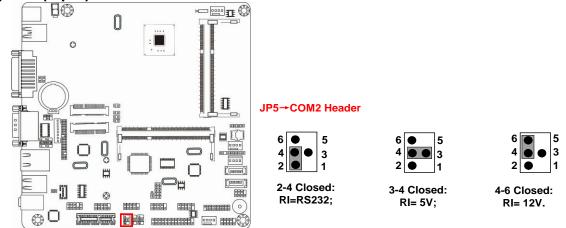

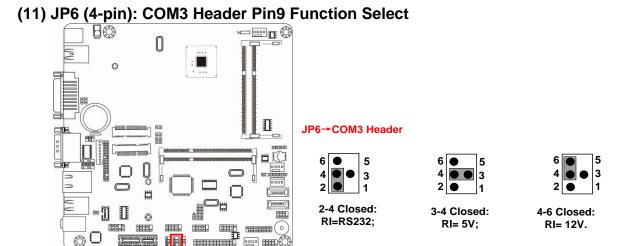

#### (12) JP7 (4-pin): COM4 Header Pin9 Function Select

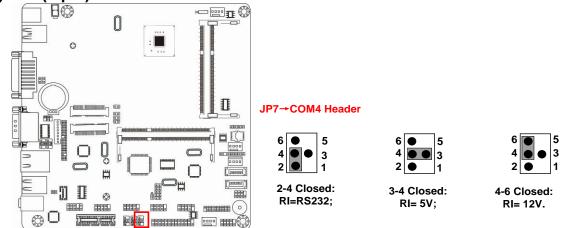

### 2-2 Connectors and Headers 2-2-1 Connectors

(1) Rear I/O Connectors

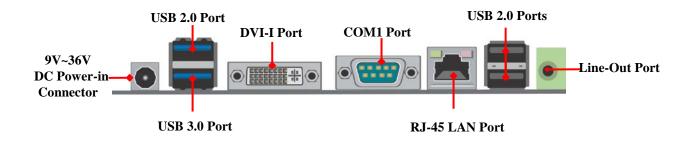

#### (2) COM1 (9-pin Block): RS232/422/485 Port

COM1 port can function as RS232/422/485 port. In normal settings COM1 functions as RS232 port. With compatible COM cable COM1 can function as RS422 or RS 485 port.

User also needs to go to BIOS to set '**Transmission Mode Select**' for COM1 (*refer to Page 30*) at first, before using specialized cable to connect different pins of this port.

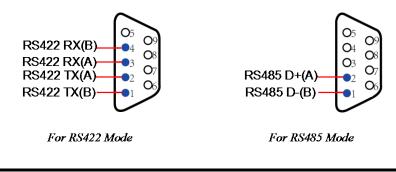

#### (3) SATAII Port connector: SATA1/SATA2

These are high-speed SATAII ports that support 3GB/s transfer rate.

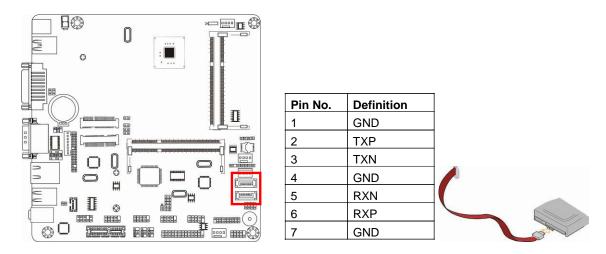

(4) SATA Power Connector (4-pin): SATAPW

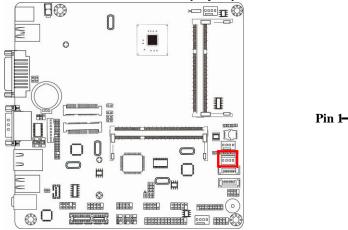

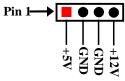

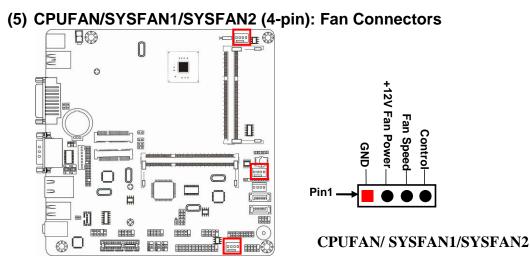

### 2-2-2 Headers

#### (1) FP\_AUDIO (9-pin): Line-Out, MIC-In Header

This header connects to Front Panel Line-out, MIC-In connector with cable.

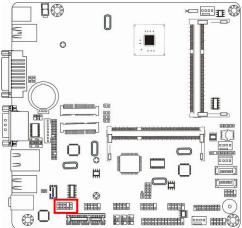

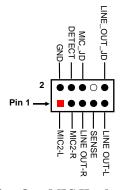

Line-Out, MIC Header

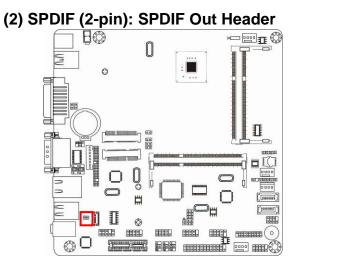

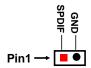

(3)SPEAK\_CON (4-pin): Speaker Connector

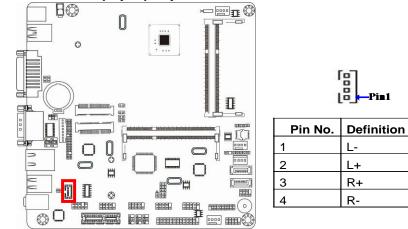

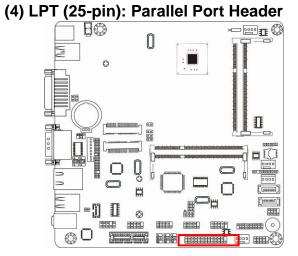

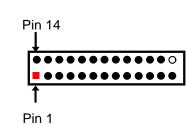

| Pin NO. | Pin Definition | Pin NO. | Pin Definition |
|---------|----------------|---------|----------------|
| Pin 1   | STB-           | Pin 14  | AFD-           |
| Pin 2   | PRD0           | Pin 15  | ERR-           |
| Pin 3   | PRD1           | Pin 16  | INIT-          |
| Pin 4   | PRD2           | Pin 17  | SLIN-          |
| Pin 5   | PRD3           | Pin 18  | GND            |
| Pin 6   | PRD4           | Pin 19  | GND            |
| Pin 7   | PRD5           | Pin 20  | GND            |
| Pin 8   | PRD6           | Pin 21  | GND            |
| Pin 9   | PRD7           | Pin 22  | GND            |
| Pin 10  | ACK-           | Pin 23  | GND            |
| Pin 11  | BUSY           | Pin 24  | GND            |
| Pin 12  | PE             | Pin 25  | GND            |
| Pin 13  | SLCT           |         |                |

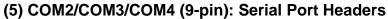

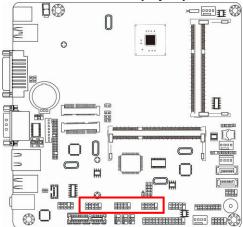

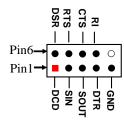

#### (6) GPIO\_CON (10-pin): GPIO Header

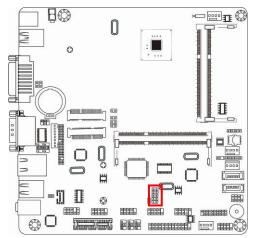

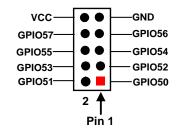

(7) FP\_USB20 (9-pin): USB 2.0 Port Header

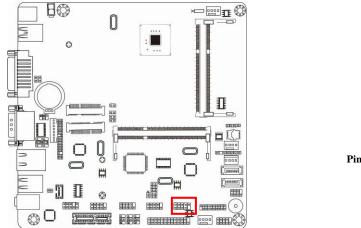

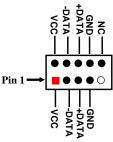

(8) FP\_USB30 (19-pin): USB 3.0 Port Header

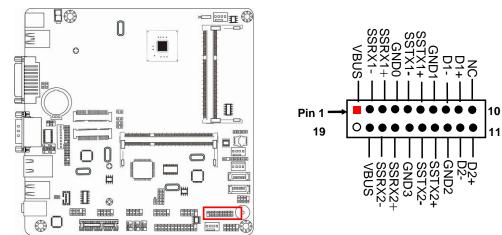

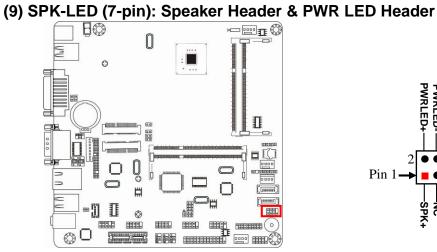

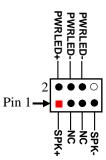

(10) JW\_FP (9-pin): Front Panel Header

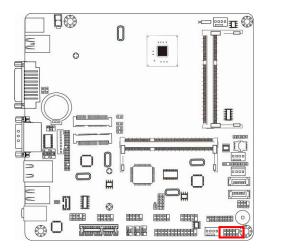

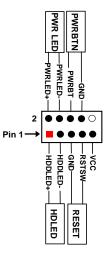

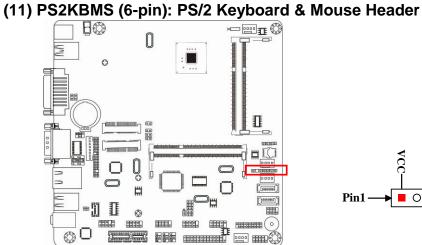

#### MS\_DATA MS\_CLK-KB\_DATA KB\_CLK GND-VCC-▶ ■ ○ ● .

(12) SMBUS (4-Pin): SM BUS Header

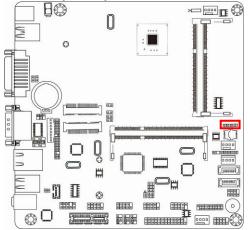

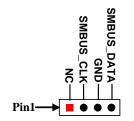

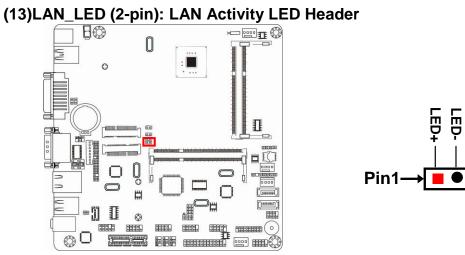

(14) LVDS (30-pin): 24-bit Dual Channel LVDS Header

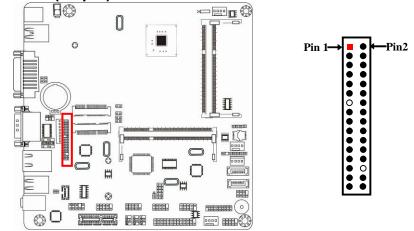

| Pin NO. | Pin Define   | Pin NO. | Pin Define   |
|---------|--------------|---------|--------------|
| Pin 1   | LVDSB_DATAN3 | Pin 2   | LVDSB_DATAP3 |
| Pin 3   | LVDS_CLKBN   | Pin 4   | LVDS_CLKBP   |
| Pin 5   | LVDSB_DATAN2 | Pin 6   | LVDSB_DATAP2 |
| Pin 7   | LVDSB_DATAN1 | Pin 8   | LVDSB_DATAP1 |
| Pin 9   | LVDSB_DATAN0 | Pin 10  | LVDSB_DATAP0 |
| Pin 11  | NC           | Pin 12  | NC           |
| Pin 13  | N/A          | Pin 14  | GND          |
| Pin 15  | GND          | Pin 16  | GND          |
| Pin 17  | LVDSA_DATAP3 | Pin 18  | LVDSA_DATAN3 |
| Pin 19  | LVDS_CLKAP   | Pin 20  | LVDS_CLKAN   |
| Pin 21  | LVDSA_DATAP2 | Pin 22  | LVDSA_DATAN2 |
| Pin 23  | LVDSA_DATAP1 | Pin 24  | LVDSA_DATAN1 |
| Pin 25  | LVDSA_DATAP0 | Pin 26  | LVDSA_DATAN0 |
| Pin 27  | PVDD         | Pin 28  | N/A          |
| Pin 29  | PVDD         | Pin 30  | PVDD         |
| Pin 31  | GND          | Pin 32  | GND          |

#### (15) INVERTER (8-pin): LVDS Inverter Connector

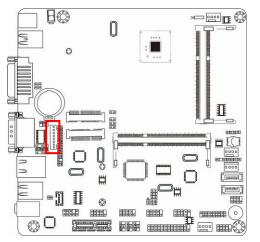

| Pin No. | Definition        |
|---------|-------------------|
| 1       | Backlight Enable  |
| 2       | Backlight PWM     |
| 3       | Backlight VCC     |
| 4       | Backlight VCC     |
| 5       | GND               |
| 6       | GND               |
| 7       | Backlight Up SW   |
| 8       | Backlight Down SW |

Pin 1

da da

# Chapter 3 Introducing BIOS

**Notice!** The BIOS options in this manual are for reference only. Different configurations may lead to difference in BIOS screen and BIOS screens in manuals are usually the first BIOS version when the board is released and may be different from your purchased motherboard. Users are welcome to download the latest BIOS version form our official website.

The BIOS is a program located on a Flash Memory on the motherboard. This program is a bridge between motherboard and operating system. When you start the computer, the BIOS program will gain control. The BIOS first operates an auto-diagnostic test called POST (power on self test) for all the necessary hardware, it detects the entire hardware device and configures the parameters of the hardware synchronization. Only when these tasks are completed done it gives up control of the computer to operating system (OS). Since the BIOS is the only channel for hardware and software to communicate, it is the key factor for system stability, and in ensuring that your system performance as its best.

### 3-1 Entering Setup

Power on the computer and by pressing <Del> immediately allows you to enter Setup. If the message disappears before your respond and you still wish to enter Setup, restart the system to try again by turning it OFF then ON or pressing the "RESET" button on the system case. You may also restart by simultaneously pressing <Ctrl>, <Alt> and <Delete> keys. If you do not press the keys at the correct time and the system does not boot, an error message will be displayed and you will again be asked to

Press **<Del>** to enter Setup

\* When system POST boots, you may press "H" or "C" key to change display device.
 Press <H> key to switch HDMI/DVI display first.
 Press <C> key to switch CRT/DVI display first.

3-2 BIOS Menu Screen

The following diagram show a general BIOS menu screen:

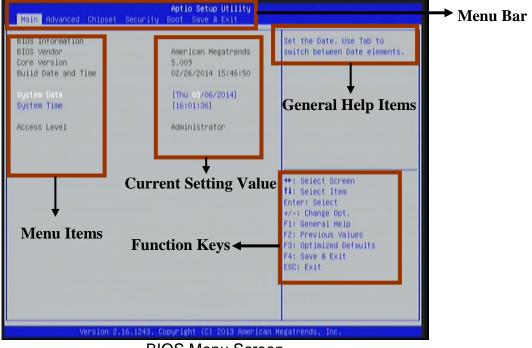

**BIOS Menu Screen** 

### 3-3 Function Keys

In the above BIOS Setup main menu of, you can see several options. We will explain these options step by step in the following pages of this chapter, but let us first see a short description of the function keys you may use here:

- Press  $\leftarrow \rightarrow$  (left, right) to select screen;
- Press ↑↓ (up, down) to choose, in the main menu, the option you want to confirm or to modify.
- Press **<Enter>** to select.
- Press <+>/<-> keys when you want to modify the BIOS parameters for the active option.
- [F1]: General help.
- [F2]: Previous value.
- [F3]: Optimized defaults.
- [F4]: Save & Reset.
- Press **<Esc>** to quit the BIOS Setup.

### 3-4 Getting Help

#### Main Menu

The on-line description of the highlighted setup function is displayed at the top right corner the screen.

#### Status Page Setup Menu/Option Page Setup Menu

Press F1 to pop up a small help window that describes the appropriate keys to use and the possible selections for the highlighted item. To exit the Help Window, press **<Esc>**.

### 3-5 Menu Bars

#### There are six menu bars on top of BIOS screen:

| Main        | To change system basic configuration    |
|-------------|-----------------------------------------|
| Advanced    | To change system advanced configuration |
| Chipset     | To change chipset configuration         |
| Security    | Password settings                       |
| Boot        | To change boot settings                 |
| Save & Exit | Save setting, loading and exit options. |

User can press the right or left arrow key on the keyboard to switch from menu bar. The selected one is highlighted.

### 3-6 Main Menu

Main menu screen includes some basic system information. Highlight the item and then use the <+> or <-> and numerical keyboard keys to select the value you want in each item.

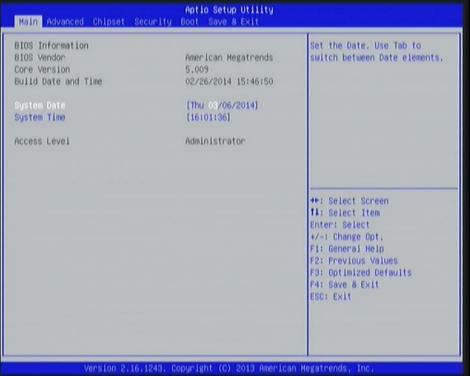

#### System Date

Set the date. Please use [Tab] to switch between data elements.

#### System Time

Set the time. Please use [Tab] to switch between time elements.

### 3-7 Advanced Menu

| ERP Support                                        | (Auto)                        | Energy-Related Products              |
|----------------------------------------------------|-------------------------------|--------------------------------------|
| OS Selection                                       | (Windows 8.X)                 | function.                            |
| ACPI Settings                                      |                               | Dischie PDD to active all            |
| Wakeup function Settings<br>Super IO Configuration |                               | Disable ERP to active all            |
| SmartFAN Configuration                             |                               | wake-up functions.                   |
| PC Health Status                                   |                               |                                      |
| Shutdown Temperature Configura                     | it ion                        |                                      |
| Serial Port Console Redirectio                     |                               |                                      |
| CPU Configuration                                  |                               |                                      |
| PPM Configuration                                  |                               |                                      |
| SATA Configuration                                 |                               |                                      |
| Network Stack Configuration                        |                               |                                      |
| CSM Configuration                                  |                               | H+: Select Screen                    |
| USB Configuration                                  |                               | 14: Select Item                      |
| Particle Pola OPE Facility Contact                 |                               | Enter: Select                        |
| Realtek PCIe GBE Family Contro                     | (Tier (MAC:00:30:18:13:4F:0C) | +/-: Change Opt.<br>Fi: General Help |
|                                                    |                               | F2: Previous Values                  |
|                                                    |                               | F3: Optimized Defaults               |
|                                                    |                               | F4: Save & Exit                      |
|                                                    |                               | ESC: Exit                            |
|                                                    |                               |                                      |
|                                                    |                               |                                      |
|                                                    |                               |                                      |

#### **ERP** Function

The optional settings: [Auto]; [Disabled].

This item should be set as [Disabled] if you wish to have all active wake-up functions. **OS Selection** 

The optional settings: [Windows 8.X]; [Windows 7].

#### ACPI Settings

Press [Enter] to make settings for the following sub-item:

#### **ACPI Settings**

#### ACPI Sleep State

Use this item to select the highest ACPI sleep state the system will enter when the suspend button is pressed.

The optional settings are: [Suspend Disabled]; [S3 (Suspend to RAM)].

#### Wakeup Function Settings

Press [Enter] to make settings for the following sub-items:

#### Wake System with Fixed Time

Use this item to enable or disable system wake on alarm event. When set as [Enabled], system will wake on the hour/min/sec specified.

#### PS2 KB/MS Wakeup

Use this item to enable or disable PS2 KB/MS wakeup from S3/S4/S5 state. This function is only supported when ERP function is disabled.

\*This item will only show when 'ERP Support' is set as [Disabled].

#### Super I/O Configuration

Press [Enter] to make settings for the following sub-items:

#### Super IO Configuration

#### Serial Port 1 Configuration

Press [Enter] to make settings for the following items:

#### Serial Port

Use this item to enable or disable serial port (COM).

#### Change Settings

Use this item to select an optimal setting for super IO device.

#### Transmission Mode Select

The optional settings are: [RS422]; [RS232]; [RS485].

#### Mode Speed Select

The optional settings are: [RS232/RS422/RS485=250kbps]; [RS232=1Mbps, RS422/RS485=10Mbps].

#### Serial Port FIF0 Mode

The optional settings are: [16-Byte FIF0]; [32-Byte FIF0]; [64-Byte FIF0]; [128-Byte FIF0].

# • Serial Port 2 Configuration/ Serial Port 3 Configuration/ Serial Port 4 Configuration

Press [Enter] to make settings for the following items:

#### Serial Port

Use this item to enable or disable serial port (COM).

#### Change Settings

Use this item to select an optimal setting for super IO device.

#### Serial Port FIF0 Mode

The optional settings are: [16-Byte FIF0]; [32-Byte FIF0]; [64-Byte FIF0]; [128-Byte FIF0].

#### Parallel Port Configuration

Press [Enter] to make settings for the following items:

#### Parallel Port

Use this item to enable or disable parallel port (LPT/LPTE).

#### Change Settings

Use this item to select an optimal setting for super IO device.

#### Device Mode

The optional settings are: [STD Printer Mode]; [SPP Mode]; [EPP-1.9 and SPP Mode]; [EPP-1.7 and SPP Mode]; [ECP Mode]; [ECP and EPP 1.9 Mode]; [ECP and EPP 1.7 Mode].

#### WatchDog Timer

Use this item to enable or disable WatchDog Timer Control. When set as [Enabled], the following sub-items shall appear:

#### WatchDog Timer Value

User can set a value in the range of 4 to 255.

#### WatchDog Timer Unit

The optional settings are: [Sec.]; [Min.].

#### WatchDog Wake-up Timer in ERP

This item support WDT wake-up while ERP function is set as [Enabled].

The optional settings are: [Enabled]; [Disabled].

When set as [Enabled], the following sub-items shall appear:

### WatchDog Timer Value in ERP

User can set a value in the range of 10 to 4095.

### WatchDog Timer Unit

The optional settings are: [Sec.]; [Min.].

### **ATX Power Emulate AT Power**

This item support Emulate AT power function, MB power On/Off control by power supply. Use needs to select 'AT or ATX Mode' on MB jumper at first (ATX Mode & AT Mode Select).

#### **Case Open Detect**

This item controls detect case open function. The optional settings are: [Enabled]; [Disabled].

### SmartFan Configuration

Press [Enter] to make settings for SmartFan Configuration:

### **CPUFAN / SYSFAN1/2 Smart Mode**

When set as [Enabled], the following sub-items shall appear:

### CPUFAN / SYSFAN1/2 Full-Speed Temperature

Use this item to set CPUFAN/SYSFAN1/2 full speed temperature. Fan will run at full speed when above this temperature.

#### CPUFAN / SYSFAN1/2 Full-Speed Duty

Use this item to set CPUFAN/SYSFAN1/2 full speed duty. Fan will run at full speed when above the pre-set duty.

### CPUFAN / SYSFAN1/2 Idle-Speed Temperature

Use this item to set CPUFAN/SYSFAN1/2 idle speed temperature. Fan will run at idle speed when below this temperature.

### CPUFAN / SYSFAN1/2 Idle-Speed Duty

Use this item to set CPUFAN/SYSFAN1/2 idle speed duty.. Fan will run at idle speed when below the pre-set duty.

### PC Health Status

Press [Enter] to view current hardware health status.

# • Shutdown Temperature Configuration

Use this item to select system shutdown temperature. The optional settings are: [Disabled]; [70C/158F]; [75C/167F]; [80C/176F]; [85C/185F].

# Serial Port Consol Redirection

Press [Enter] to make settings for serial port redirection settings: <u>COM1</u>

# **Console Redirection**

The optional settings are: [Enabled]; [Disabled]. When set as [Enabled], user can make further settings in:

# Console Redirection Settings

The settings specify how the host computer and the remote computer (which the user is using) will exchange data. Both computers should have the same or compatible settings.

Press [Enter] to make settings for the following sub-items.

# Terminal Type

The optional settings are: [VT100]; [VT100+]; [VT-UTF8]; [ANSI].

# Bits per second

The optional settings are: [9600]; [19200]; [38400]; [57600]; [115200].

# Data Bits

The optional settings are: [7]; [8].

Parity

The optional settings are: [None]; [Even]; [Odd]; [Mark]; [Space].

# Stop Bits

The optional settings are: [1]; [2].

# Flow Control

The optional settings are: [None]; [Hardware RTS/CTS].

VT-UTF8 Combo Key Support

The optional settings are: [Enabled]; [Disabled]. **Recorder Mode** 

# The optional settings are: [Enabled]; [Disabled].

### Resolution 100x31

The optional settings are: [Enabled]; [Disabled].

### Legacy OS Redirection Resolution

The optional settings are: [80x24]; [80x25].

### Putty Keypad

The optional settings are: [VT100]; [LINUX]; [XTERMR6]; [SCO]; [ESCN]; [VT400].

### **Redirection After BIOS POST**

The optional settings are: [Always Enable]; [BootLoader].

#### Serial Port for Out-of-Band Management

### /Windows Emergency Management Services (EMS)

### **Console Redirection**

The optional settings are: [Enabled]; [Disabled].

When set as [Enabled], user can make further settings in 'Console Redirection Settings':

# Console Redirection Settings

The settings specify how the host computer and the remote computer (which the user is using) will exchange data. Both computers should have the same or compatible settings.

Press [Enter] to make settings for the following sub-items.

# Out-of-Band Mgmt Port

This item may or may not show up, depending on different configuration.

# Terminal Type

The optional settings are: [VT100]; [VT100+];[VT-UTF8];[ANSI].

#### Bits per second

The optional settings are: [9600]; [19200]; [57600]; [115200].

# Flow Control

The optional settings are: [None] ; [Hardware RTS/CTS]; [Software Xon/Xoff]. **Data Bits** 

The default setting is: [8].

\*This item may or may not show up, depending on different configuration. Parity

### Parity

The default setting is: [None].

\*This item may or may not show up, depending on different configuration.

### Stop Bits

The default setting is: [1].

\*This item may or may not show up, depending on different configuration.

# CPU Configuration

Press [Enter] to view current CPU configuration and make settings for the following sub-items:

### Limit CPUID Maximum

The optional settings: [Disabled]; [Enabled].

This item should be set as [Disabled] for Windows XP.

# Execute Disable Bit

The optional settings: [Disabled]; [Enabled].

# Hardware Prefetcher

The optional settings are: [Disabled]; [Enabled].

Use this item to turn on/off the Mid Level Cache (L2) streamer prefetcher.

### Adjacent Cache Line Prefetch

The optional settings are: [Disabled]; [Enabled].

Use this item to turn on/off prefetching of adjacent cache lines.

# Intel Virtualization Technology

The optional settings: [Enabled]; [Disabled].

When set as [Enabled], a VMM can utilize the additional hardware capabilities provided by Vanderpool Technology.

# Power Technology

The optional settings: [Disabled]; [Energy Efficient].

# PPM Configuration

Press [Enter] to make settings for PPM Configuration: **PPM Configuration**:

# EIST

The optional settings: [Enabled]; [Disabled].

Use this item to enable or disable Intel SpeedStep.

# **CPU C Status Report**

Use this item to enable or disable CPU C status report to OS. The optional settings: [Disabled]; [Enabled].

When set as [Enabled], the following sub-items shall appear:

# Enhanced C state

Use this item to enable or disable CPU C state.

### Max CPU C-state

The optional settings: [C7]; [C6]; [C1].

# SATA Configuration

Press [Enter] to make settings for the following sub-items:

# SATA Configuration

#### SATA Port

The optional settings: [Disabled]; [Enabled].

# SATA Mode

The optional settings are: [IDE Mode]; [AHCI Mode].

# SATA Speed Support

The item is for user to set the maximum speed the SATA controller can support. The optional settings are: [Gen1]; [Gen2].

# SATA ODD Port

The optional settings are: [Port1 ODD]; [Port2 ODD]; [No ODD].

# SATA Port1

The optional settings are: [Enabled]; [Disabled].

# SATA Port2

The optional settings are: [Enabled]; [Disabled].

# Network Stack Configuration

Press [Enter] to go to 'Network Stack' screen to make further settings.

### Network Stack

The optional settings are: [Enabled]; [Disabled].

When set as [Enabled], the following sub-items shall appear:

# Ipv4 PXE Support

The optional settings are: [Disabled]; [Enabled].

Use this item to enable Ipv4 PXE Boot Support. When set as [Disabled], Ipv4 boot optional will not be created.

# Ipv6 PXE Support

The optional settings are: [Disabled]; [Enabled].

Use this item to enable Ipv6 PXE Boot Support. When set as [Disabled], Ipv4 boot optional will not be created.

### PXE boot wait time

Use this item to set wait time to press [ESC] key to abort the PXE boot.

# CSM Configuration

Press [Enter] to make settings for the following sub-items:

# Compatibly Support Module Configuration

# Option ROM Message

The optional settings are: [Force BIOS]; [Keep Current].

# INT19 Trap Response

The optional settings are: [Immediate]; [Postponed].

# Option ROM execution order

# Network

This item controls the execution of UEFI and legacy PXE OpROM.

The optional settings are: [Do not launch]; [UEFI only]; [Legacy only].

# Storage

This item controls the execution of UEFI and Legacy Storage OpROM.

The optional settings are: [Do not launch]; [UEFI only]; [Legacy only]; [Legacy first]; [UEFI first].

# Other PCI devices

This item determines OpROM execution policy for devices other than Network, storage or video.

The optional settings are: [UEFI first]; [Legacy Only].

### USB Configuration

Press [Enter] to make settings for the following sub-items:

#### USB Configuration

#### Legacy USB Support

The optional settings are: [Enabled]; [Disabled]; [Auto].

[Enabled]: To enable legacy USB support.

[Disabled]: To keep USB devices available only for EFI specification,

[Auto]: To disable legacy support if no USB devices are connected.

#### XHCI Hand-off

This is a workaround for OSes without XHCI hand-off support. The XHCI ownership change should be claimed by XHCI driver.

The optional settings are: [Enabled]; [Disabled].

#### EHCI Hand-off

This is a workaround for OSes without EHCI hand-off support. The EHCI ownership change should be claimed by EHCI driver.

The optional settings are: [Disabled]; [Enabled].

#### **USB Mass Storage Driver Support**

The optional settings are: [Disabled]; [Enabled].

### USB hardware delay and time-outs:

#### USB Transfer time-out

Use this item to set the time-out value for control, bulk, and interrupt transfers. The optional settings are: [1 sec]; [5 sec]; [10 sec]; [20 sec].

#### Device reset time-out

Use this item to set USB mass storage device start unit command time-out.

The optional settings are: [10 sec]; [20 sec]; [30 sec]; [40 sec].

#### Device power-up delay

Use this item to set maximum time the device will take before it properly reports itself to the host controller. 'Auto' uses default value: for a root port it is 100 ms, for

a hub port the delay is taken from hub descriptor.

The optional settings: [Auto]; [Manual].

Select [Manual] you can set value for the following sub-item: 'Device Power-up delay in seconds'.

#### Device Power-up delay in seconds

The delay range is from 1 to 40 seconds, in one second increments.

 Reltek PCIe GBE Family Controller (MAC:XX:XX:XX:XX:XX) Use this item to get driver information and configure Realtek ethernet controller parameter.

# 3-8 Chipset Menu

| Aptio Setup Utility<br>Main Advanced Chipset Security Boot Save & Exit |                                                                                                    |
|------------------------------------------------------------------------|----------------------------------------------------------------------------------------------------|
| North Bridge ► South Bridge                                            | North Bridge Parameters<br>++: Select Screen<br>14: Select Item<br>Enter: Select<br>+/-: Change Opt.<br>F1: General Help<br>F2: Previous Values<br>F3: Optimized Defaults<br>F4: Save & Exit<br>ESC: Exit |
| Version 2.16.1243. Copyright (C) 2013 Americ                           | can Megatrends, Inc.                                                                                                    |

### • North Bridge

Press [Enter] to view current using memory information and make settings for the following sub-items:

### Intel IGD Configuration

#### IGD Turbo Enable

The optional settings are: [Enabled]; [Disabled].

### Spread Spectrum Clock

The optional settings are: [Enabled]; [Disabled].

### IGD Boot Type

Use this item to select preference display interface used when system boot. The optional settings are: [DVI/CRT]; [CRT]; [HDMI/DVI].

### Active LFP

The optional settings are: [Disabled]; [Enabled].

[Disable]: VBIOS does not enable LVDS.

[Enable]: VBIOS enable LVDS driver by integrated encoder.

\*When set as 'Enabled', user can make further settings in 'LVDS Panel Type'

### LVDS Panel Type

Use this item to select LVDS panel resolution.

The optional setting are: [640 x 480 18bit Single]; [800 x 480 18bit Single]; [800x 600 18bit Single]; [1024 x 600 18bit Single]; [1024 x 768 24bit Single]; [1280 x 720 18bit Single]; [1280 x 1024 24bit Dual]; [1366 x 768 18bit Single]; [1366 x 768 24bit Single]; [1366 x 768 24bit Single]; [1440 x 900 18bit Dual]; [1440 x 900 24bit Dual]; [1400 x 1050 24bit Dual]; [1600 x 1050 24bit Dual]; [1600 x 1020 24bit Dual]; [1600 x 1020 24bit Dual]; [1920 x 1080 24bit Dual].

# South Bridge

Press [Enter] to further setting USB device configuration.

### ► Azalia HD Audio

Press [Enter] to further setting USB device configuration. *Audio Configuration* 

### Audio Controller

The optional settings are: [Disabled]; [Enabled]

# Azalia Internal HDMI Codec

Use this item to enable or disable internal HDMI codec for Azalia. The optional settings are: [Disabled]; [Enabled].

# • USB Configuration

Press [Enter] to make settings for the following sub-items:

# USB Configuration

# USB 3.0 Support

The optional settings are: [Auto]; [Disabled].

# USB 3.0 Link Power Management

The optional settings are: [Enabled]; [Disabled].

# USB 2.0 Support

The optional settings are: [Auto]; [Disabled].

\*This item may or may not show up, depending on different configuration.

# PCI-E Slot Speed

The optional settings are: [Auto]; [Gen2]; [Gen1].

# Onboard Lan1 Controller

The optional settings are: [Enabled]; [Disabled].

# Asmedia USB 3.0 Controller

The optional settings are: [Enabled]; [Disabled].

# Mini PCIE

The optional settings are: [Enabled]; [Disabled].

# Speed

The optional settings are: [Auto]; [Gen2]; [Gen1].

# Restore AC Power Loss

Use this item to select AC power state when power is re-applied after a power failure. The optional settings are: [Power Off]; [Power On]; [Last State].

# 3-9 Security Menu

| assword Description                                                                                                    |                                                                                                | Set Administrator Password                                                                                            |
|----------------------------------------------------------------------------------------------------|------------------------------------------------------------------------------------------------|----------------------------------------------------------------------------------------------------|
| If ONLY the Administrator's<br>then this only limits access<br>only asked for when enterin<br>If ONLY the User's password<br>is a power on password and<br>boot or enter Setup. In Set<br>nave Administrator rights.<br>The password length must be<br>in the following range:<br>4inimum length | s to Setup and is<br>g Setup.<br>I is set, then this<br>must be entered to<br>up the User will |                                                                                                    |
| Haximum length<br>Haximum length                                                                                                    | 3<br>20                                                                                        | ++: Select Screen<br>11: Select Item<br>Enter: Select                                                                 |
| Administrator Password<br>User Password                                                                                                    |                                                                                                | +/-: Change Opt,<br>F1: General Help<br>F2: Previous Values<br>F3: Optimized Defaults<br>F4: Save & Exit<br>ESC: Exit |

Security menu allow users to change administrator password and user password settings.

# 3-10 Boot Menu

| Boot Configuration<br>Setup Promot Timeout | 2                    | Number of seconds to wait for setup activation key. |
|--------------------------------------------|----------------------|-----------------------------------------------------|
| Bootup NumLock State                       | (Off)                | 65535(0xFFFF) means indefinite                      |
| Quiet Boot                                 | [Disabled]           | waiting.                                            |
| Boot Option Priorities<br>Boot Option #1   | (UEFI: Built-in EFI) |                                                     |
|                                            |                      |                                                     |
|                                            |                      | ++: Select Screen                                   |
|                                            |                      | t4: Select Item<br>Enter: Select                    |
|                                            |                      | +/-: Change Opt.                                    |
|                                            |                      | F1: General Help<br>F2: Previous Values             |
|                                            |                      | F3: Optimized Defaults<br>F4: Save & Exit           |
|                                            |                      | ESC: Exit                                           |
|                                            |                      |                                                     |
|                                            |                      |                                                     |

#### **Boot Configuration**

### **Setup Prompt Timeout**

Use this item to set number of seconds to wait for setup activation key.

### **Bootup Numlock State**

Use this item to select keyboard numlock state.

The optional settings are: [On]; [Off].

### Quiet Boot

The optional settings are: [Disabled]; [Enabled].

#### **Boot Option Priorities**

### **Boot Option**

The optional settings are: [UEFI: Built-in EFI Shell]; [Disabled].

# 3-11 Save & Exit Menu

| Aptio Setup Utility<br>Main Advanced Chipset Security Boot Save & Exit                                                                                                    |                                               |  |
|----------------------------------------------------------------------------------------------------|-----------------------------------------------|--|
| Save Changes and Reset<br>Discard Changes and Reset<br>Restore Defaults<br>Save as User Defaults<br>Restore User Defaults<br>Boot Override<br>UEFI: Built-in EFI Shell<br>Launch EFI Shell from filesystem device<br>Reset System with ME disable Mode | Reset the system after saving<br>the changes. |  |
| Version 2.16.1243, Copyright (C) 2013                                                                                                    | ) American Megatrends, Inc.                   |  |

#### Save Changes and Reset

This item allows user to reset the system after saving the changes.

#### **Discard Changes and Reset**

This item allows user to reset the system without saving any changes. **Restore Defaults** 

Use this item to restore /load default values for all the setup options.

### Save as User Defaults

Use this item to save the changes done so far as user defaults.

### **Restore User Defaults**

Use this item to restore defaults to all the setup options.

#### Lauch EFI Shell from filesystem device

Use this item to launch EFI shell application (shell.efi) from one of the available filesystem device.

#### Reset System with ME disable Mode

Press [Enter] for ME to run into the temporary disable mode. Ignore if ME Ignition FM.